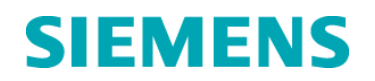

# **Urgent Field Safety Notice CSW17-02.A.OUS February 2017**

## **ADVIA® Centaur XPT**

#### **Multiple Software Issues – V1.0 to V1.2**

Our records indicate that your facility may have received the following product:

#### **Table 1. ADVIA Centaur XPT Affected Product**

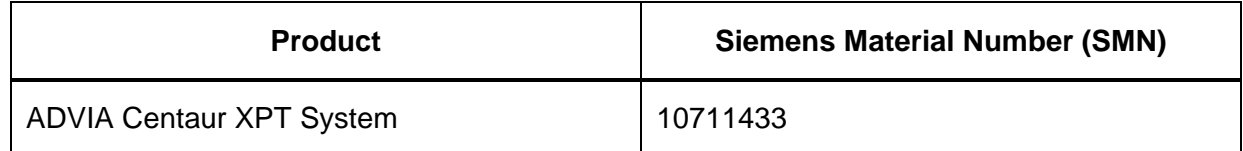

#### **Reason for Correction**

Siemens Healthcare Diagnostics has identified the issues described in Table 2 for all the ADVIA® Centaur XPT system software versions V1.0.1 (Bundle 1.0.912 SMN 10819704), V1.0.2 (Bundle 1.0.1086 SMN 11219806), V1.0.3 (Bundle 1.0.1108 SMN 11220781, 11219656), V1.1 (Bundle 1.1.243 SMN 11221979, 11222064) and V1.2 (Bundle: 1.2.223.0 SMN: 11222258, 11223813)). These issues may affect the operation and workflow of the system.

The issues listed in Table 2 will be corrected in future software versions.

#### **Risk to Health**

The potential exists for an apparent delay to testing when these issues occur. The risk to health is negligible from these issues. Siemens is not recommending a laboratory look back of previously generated results.

\_\_\_\_\_\_\_\_\_\_\_\_\_\_\_\_\_\_\_\_\_\_\_\_\_\_\_\_\_\_\_\_\_\_\_\_\_\_\_\_\_\_\_\_\_\_\_\_\_\_\_\_\_\_\_\_\_\_\_\_\_\_\_\_\_\_\_\_\_\_\_\_\_\_\_\_

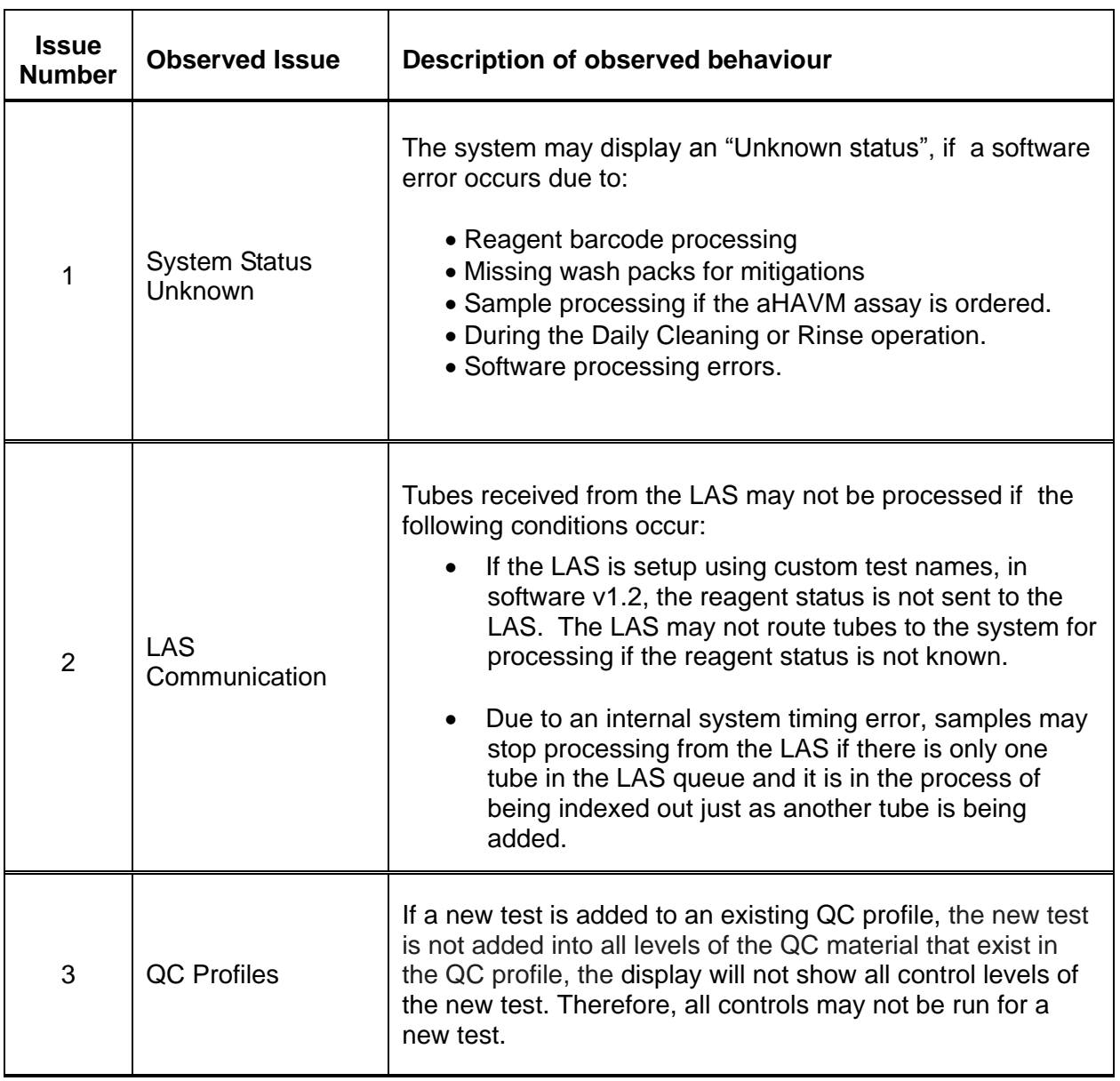

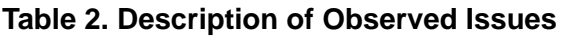

Siemens Healthcare Diagnostics Inc. All Rights Reserved.<br> **Siemens Healthcare Diagnostics Inc.** All Rights Reserved.

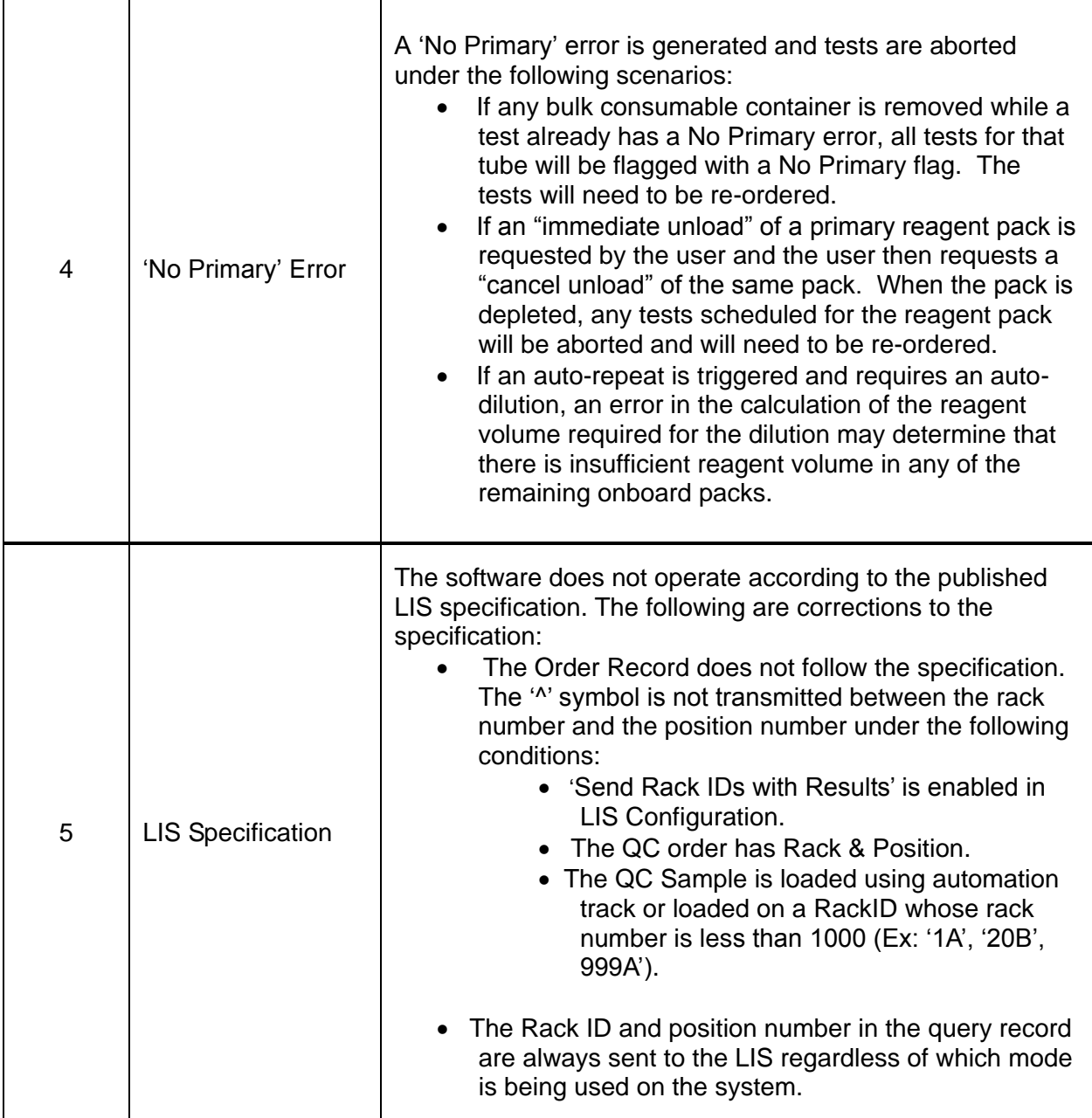

Siemens Healthcare Diagnostics Inc. All Rights Reserved.<br> **Siemens Healthcare Diagnostics Inc.** All Rights Reserved.

Multiple Software Issues – V1.0 to V1.2

### **Actions to be Taken by the Customer**

Please perform the following actions:

- 1. System Status Unknown: Ensure that all wash mitigation packs are loaded on the system before starting sample processing to ensure that all samples will be processed successfully. If "Unknown Status" is displayed, shutdown and restart the system before re-starting of sample processing.
	- It is recommended that the system be re-started at least once a week to improve system performance.

#### Summary of instructions to shutdown and re-start the system:

**Note:** Please follow all cautions and warnings as detailed in the operating instructions Chapter 8 called 'Turning the System Off and Restarting the System".

- 1. On the status bar, select System State.
- 2. Select Turn System Off.
- 3. At the prompt, select Yes to continue.
- 4. Wait while the system powers down.
- 5. Check for obstructions before restarting the system.
- 6. Press the system computer power button.
- 7. Sign in with your user ID and password.
- 8. On the status bar, select System State.
- 9. Select Turn Mechanics On.
- 10. Select OK and then select Yes at the confirmation window.
- 11. When the system state is Ready resume operation.
- It is recommended to run the system prime every 4 hours to avoid the Unknown state when running aHAVM.
- If the "Unknown Status" message is displayed during a DCP or Rinse operation, restart the system and repeat the DCP or Rinse.
- 2. LAS Communication:
	- Reagent Status: This issue only occurs If the system is running V1.2. The default test names must be used for the LIS Name in the Test Definition setup screen in order for the reagent status to be sent to the LAS. Your Siemens service personnel can check if this is setup correctly for V1.2.
	- Sampling stop at LAS: Sampling may stop if the tubes to be processed arrive sporadically at the system for processing. Optimize the delivery of tubes so that there is a steady stream of tubes arriving at the system to be processed.
- 3. QC Profiles To add a new test into an existing QC profile, delete all levels of the control material in the QC profile (using the 'Remove Control' button) and recreate the entire QC profile once again with all the tests including the new one.

**Siemens Healthcare Diagnostics Inc.** All Rights Reserved. **Page 4 of 6** and **Page 4 of 6** and **Page 4 of 6** 

- 4. 'No Primary' Flags: The following procedures should be followed to minimize interruption of test processing and "no primary' errors.
	- Ensure that all reagents and bulk consumables are available prior to starting sample processing. If a 'No Primary' flag is received on a test, resolve that condition prior to replenishing any bulk consumables.
	- When removing reagent packs using the "immediate unload" command, do not request a "cancel unload". If a "cancel unload" is requested, then the pack must be physically removed from the reagent compartment and the compartment door must be closed in order for the system to scan all the reagent packs and resume normal test processing. The pack can be reloaded after the reagent compartment scanning has completed.
	- When running tests that may require auto-repeats with auto-dilutions, ensure that the packs have sufficient reagent volume so that they do not go low or deplete while running.
	- If a 'No Primary' flag is received on a test, it will need to be re-ordered.
- 5. LIS Specification: Please communicate the information regarding the changes in LIS Specification stated in issue #5 in Table 2 to your LIS vendor and implement as defined in this communication. Note: The Centralink and syngo LIS interfaces are designed to work with this specification and do not need any changes.

In addition, please perform the following:

- Complete and return the Field Correction Effectiveness Check attached to this letter within 30 days.
- Please review this letter with your Medical Director.

Please retain this letter with your laboratory records, and forward this letter to those who may have received this product.

We apologize for the inconvenience this situation may cause. If you have any questions, please contact your Siemens Customer Care Center or your local Siemens Technical Support Representative.

ADVIA Centaur is a trademark of Siemens Healthcare Diagnostics.

#### **FIELD CORRECTION EFFECTIVENESS CHECK**

Multiple Software Issues – V1.0 to V1.2

This response form is to confirm receipt of the enclosed Siemens Healthcare Diagnostics Urgent Field Safety Notice CSW-17-02.A.OUS dated February 2017 regarding Multiple Software Issues – V1.0 to V1.2. Please read the question and indicate the appropriate answer. Fax this completed form to Siemens Healthcare Diagnostics at the fax number provided at the bottom of this page.

1. I have read and understood the Urgent Field Safety Notice instructions provided in this letter. Yes  $\Box$  No  $\Box$ 

Name of person completing questionnaire:

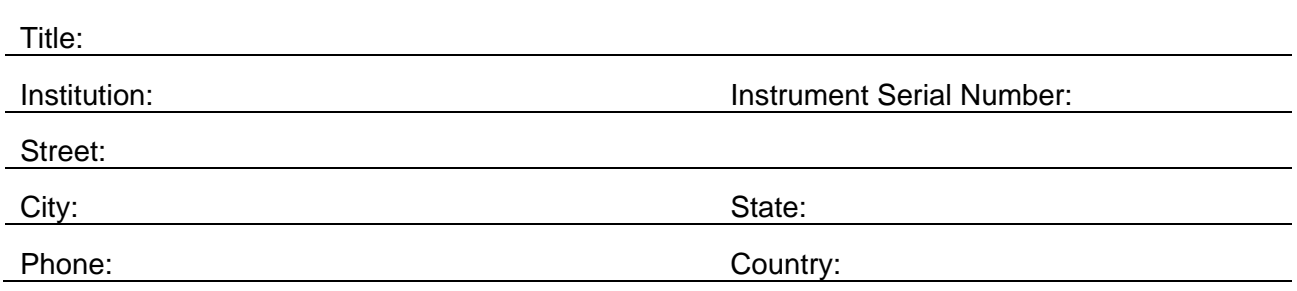

Please fax this completed form to the Customer Care Center at (xxx) xxx-xxxx. If you have any questions, contact your local Siemens technical support representative.